## **SuccessNet Plus**

## **Teachers–Report Types**

**Introduction** This guide explores report types on SuccessNet Plus.

**Accessing Reports** From the teacher Home page, click **Go to Grades** for the class on the classes' dashboard. Then, click **Reports**. If you do not see a link for Reports, click the down arrow next to More, and select **Reports**.

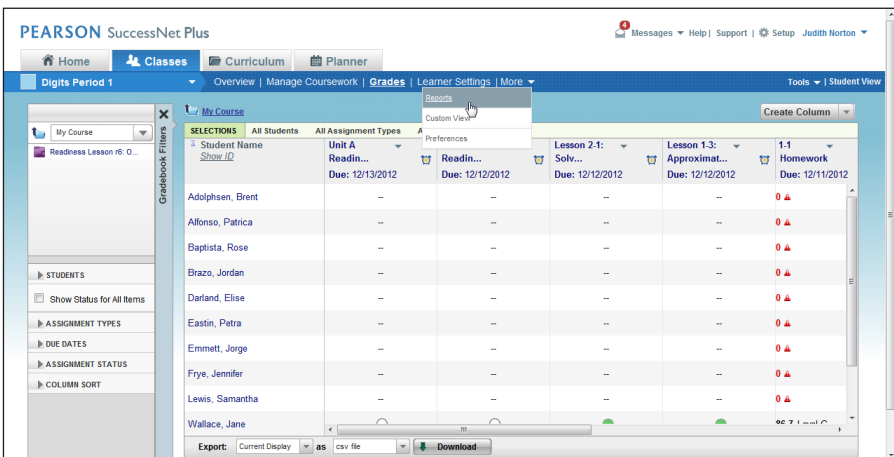

On the left, you see categories of reports, such as Performance, Progress, and Mastery. Keep in mind that you may see different reports for your curriculum.

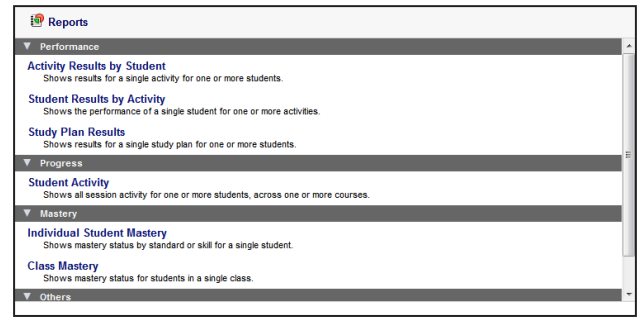

**Report Types** The Activity Results by Student report shows how one or more students performed on a single activity. This report is available for all activities.

> Use the Student Results by Activity report to see performance results for an individual student across multiple activities.

> If your product uses study plans, run the Study Plan Results report to see how students are progressing on each study plan.

The Student Activity report is a log of all the items students opened in each session, how much time they spent online, and the score or status of each item at the end of the session.

Mastery reports show mastery for one or more skills or standards. You can run this report for an individual student or for one or more students in the class.

Standards Covered by Lesson Plans shows a list of standards covered based on the lesson plans scheduled for a selected date range. You can also run this report from the Planner tab by clicking **Standards Report** above the calendar.

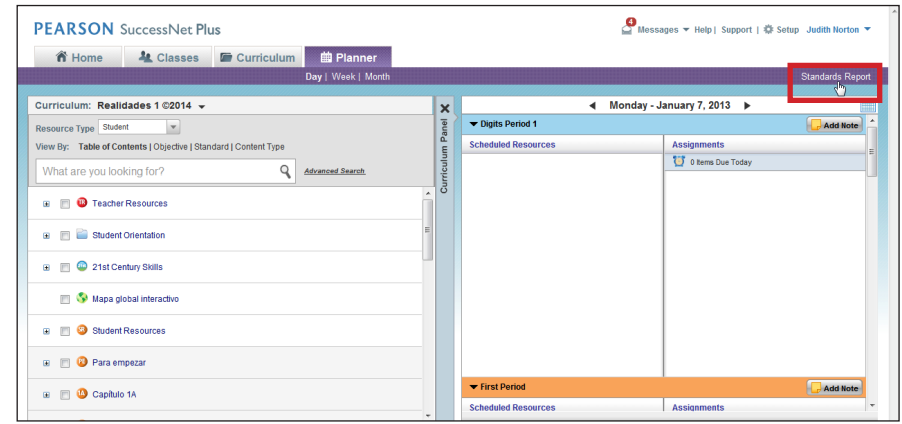

## **Assignment Details Report**

The Assignment Details report in the Gradebook is an item analysis report. It shows you which questions most students missed on an assignment and helps you make informed decisions about reteaching specific skills and concepts.

To run the Assignment Details report, first go to your Gradebook by clicking **Grades**. Then, select the down arrow next to the assignment title, and select **View Details**.

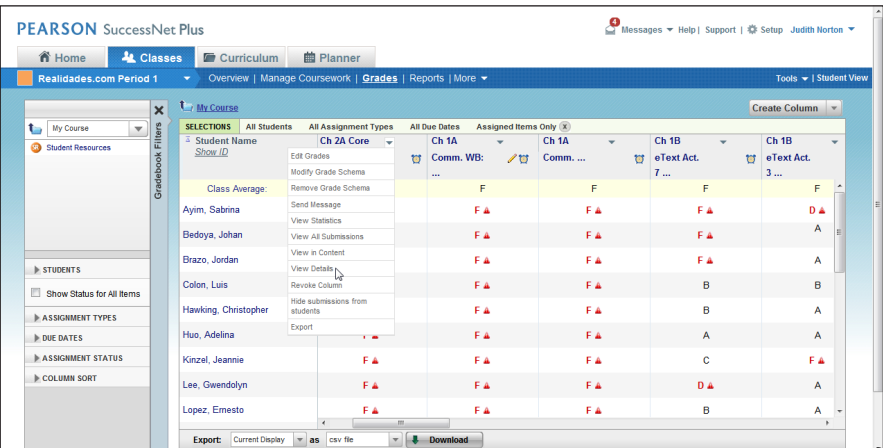

For more information about other report types, click **Help**, and select **Reports** in the Table of Contents.

**Review**

This guide explored report types on SuccessNet Plus.